# **Reference Guide**

Follow the instructions in the poster to begin printer setup.

# **Set up a wireless connection**

By following the instructions on the printer control panel and installing the HP printer software or the HP Smart app, you should have successfully connected the printer to the wireless network. For more information, visit the HP Wireless Printing Center (**[www.hp.com/go/wirelessprinting](https://www.hp.com/go/wirelessprinting)**).

#### **Solve wireless problems**

When the  $(r)$ ) (Wireless light) remains lit, the printer has successfully connected to your wireless network. If not, please check the following solutions.

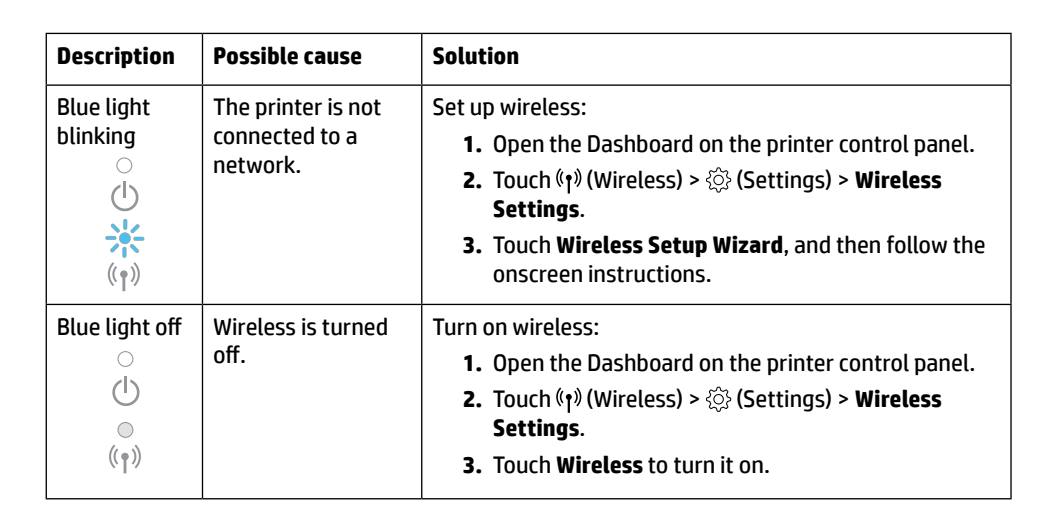

#### **Convert from a USB connection to a wireless connection**

Learn more: **[www.hp.com/go/usbtowifi](https://www.hp.com/go/usbtowifi)**

#### **Use the printer wirelessly without a Wi-Fi network (Wi-Fi Direct)**

With Wi-Fi Direct, you can connect your computer or mobile device (such as smartphone or tablet) directly to a printer wirelessly—without connecting to an existing wireless network.

**Note:** To use Wi-Fi Direct, you need HP software installed on your computer or mobile device. For more information, visit **[123.hp.com](https://123.hp.com)**.

**Tip:** To learn about printing with Wi-Fi Direct, visit the Wi-Fi Direct Printing website (**[www.hp.com/go/wifidirectprinting](https://www.hp.com/go/wifidirectprinting)**).

## **Set up fax**

Set up fax from the printer control panel. For more information, visit **[www.hp.com/support](https://www.hp.com/support)**.

### **Learn more**

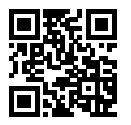

**Product support [www.hp.com/support](https://www.hp.com/support)**

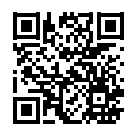

**HP mobile printing [www.hp.com/go/mobileprinting](https://www.hp.com/go/mobileprinting)**

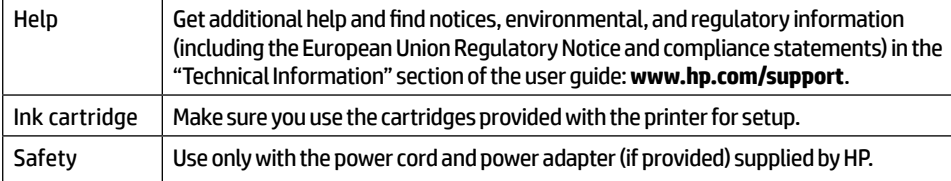

## **Limited warranty**

HP one year hardware limited warranty.

For full terms and conditions, visit: **[www.hp.com/go/orderdocuments](https://www.hp.com/go/orderdocuments)**.

The information contained herein is subject to change without notice.

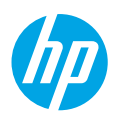

# **Kurzübersicht**

Befolgen Sie die Einrichtungsanweisungen auf dem zugehörigen Poster, um mit der Druckereinrichtung zu beginnen.

# **Einrichten einer Wireless-Verbindung**

Die Verbindung zwischen dem Drucker und dem Wireless-Netzwerk sollte anhand der Anweisungen auf dem Bedienfeld des Druckers und durch Installieren der HP Druckersoftware oder der HP Smart App erfolgreich hergestellt worden sein.

Weitere Informationen finden Sie im HP Wireless-Druckcenter (**[www.hp.com/go/wirelessprinting](https://www.hp.com/go/wirelessprinting)**).

### **Beheben von Problemen mit Wireless-Verbindungen**

Wenn (t) (Wireless-LED) durchgehend leuchtet, wurde vom Drucker eine Verbindung zum Wireless-Netzwerk hergestellt. Falls nicht, probieren Sie die folgenden Lösungswege aus.

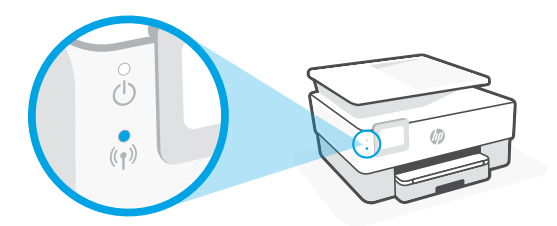

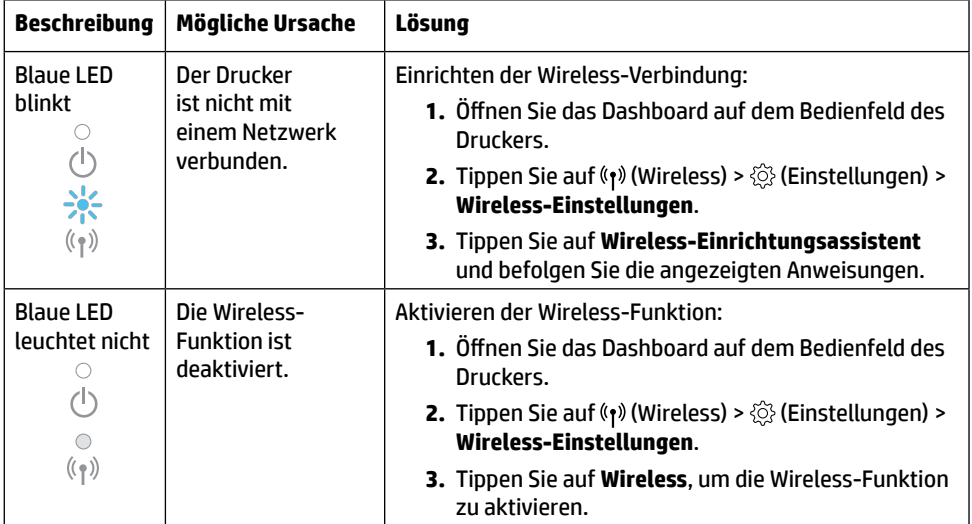

### **Wechseln von einer USB-Verbindung zu einer Wireless-Verbindung**

Weitere Informationen: **[www.hp.com/go/usbtowifi](https://www.hp.com/go/usbtowifi)**

### **Wireless-Betrieb des Druckers ohne Wireless-Netzwerk (Wi-Fi Direct)**

Über Wi-Fi Direct können Sie eine direkte Wireless-Verbindung zwischen Ihrem Computer oder Ihrem mobilen Gerät (z. B. Smartphone oder Tablet) und einem Drucker herstellen – es ist keine Verbindung zu einem vorhandenen Wireless-Netzwerk erforderlich.

**Hinweis:** Für Wi-Fi Direct benötigen Sie HP Software, die auf dem Computer oder dem mobilen Gerät installiert ist. Weitere Informationen finden Sie unter **[123.hp.com](https://123.hp.com)**.

**Tipp:** Informationen zum Drucken über Wi-Fi Direct finden Sie auf der Website zum Wi-Fi Direct-Druck (**[www.hp.com/go/wifidirectprinting](https://www.hp.com/go/wifidirectprinting)**).

### **Faxeinrichtung**

Richten Sie die Faxfunktion über das Bedienfeld des Druckers ein. Weitere Informationen finden Sie unter **[www.hp.com/support](https://www.hp.com/support)**.

### **Weitere Infos**

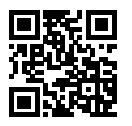

**Produktsupport [www.hp.com/support](https://www.hp.com/support)**

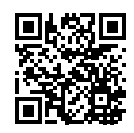

**HP Mobiles Drucken [www.hp.com/go/mobileprinting](https://www.hp.com/go/mobileprinting)**

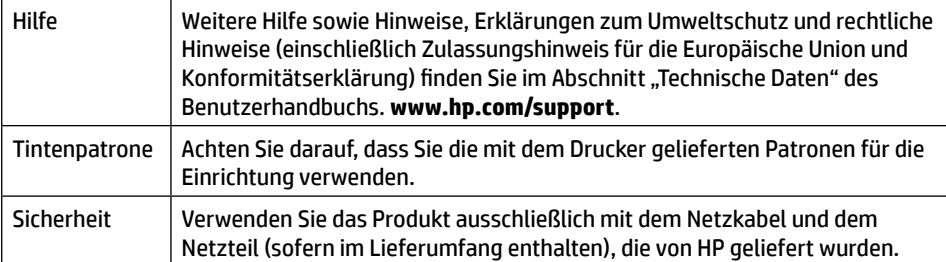

### **Herstellergarantie**

Ein Jahr eingeschränkte HP Herstellergarantie auf die Hardware.

Die vollständigen Nutzungsbedingungen finden Sie hier: **[www.hp.com/go/orderdocuments](https://www.hp.com/go/orderdocuments)**.

Die enthaltenen Informationen können sich jederzeit ohne vorherige Ankündigung ändern.

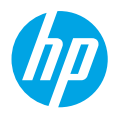

# **Guía de referencia**

Siga las instrucciones del póster de instalación para iniciar la configuración de la impresora.

# **Configurar una conexión inalámbrica**

Si sigue las instrucciones del panel de control de la impresora e instala el software de la impresora HP o la aplicación HP Smart, habrá conectado correctamente la impresora a la red inalámbrica.

Para más información, visite el Centro de impresión inalámbrica de HP (**[www.hp.com/go/wirelessprinting](https://www.hp.com/go/wirelessprinting)**).

### **Solución de problemas de comunicación inalámbrica**

El indicador (1) luminoso inalámbrico azul se enciende cuando la impresora está conectada correctamente a la red inalámbrica. Indicador luminoso azul apagado.

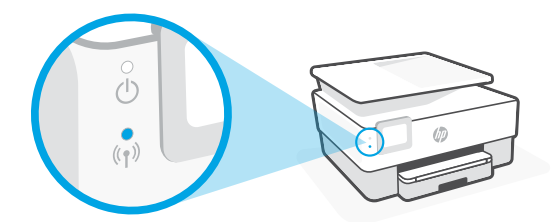

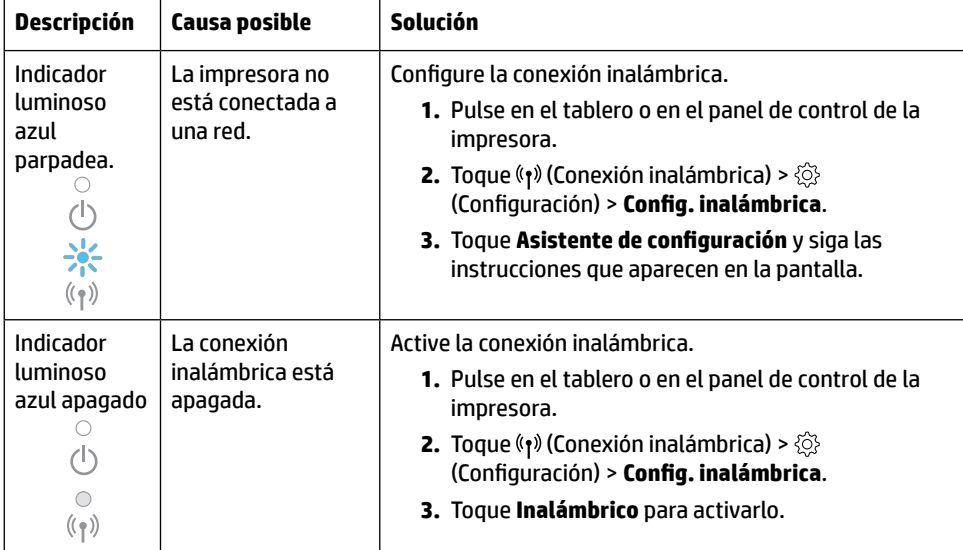

### **Convertir una conexión USB en una conexión inalámbrica**

Más información: **[www.hp.com/go/usbtowifi](https://www.hp.com/go/usbtowifi)**.

### **Use la impresora de forma inalámbrica sin un enrutador (Wi-Fi Direct)**

Con Wi-Fi Direct, puede conectar su equipo o dispositivo móvil (como un smartphone o una tablet) directamente a la impresora de forma inalámbrica: no es necesario conectarse a una red inalámbrica existente.

**Nota:** Para utilizar Wi-Fi Direct, puede que necesite instalar software de HP en el equipo o dispositivo móvil. Para obtener más información, visite **[123.hp.com](https://123.hp.com)**.

**Consejo:** Para saber cómo imprimir con Wi-Fi Direct, visite el sitio web de impresión de Wi-Fi Direct (**[www.hp.com/go/wifidirectprinting](https://www.hp.com/go/wifidirectprinting)**).

## **Configuración del fax**

Para imprimir el registro de faxes desde el panel de control de la impresora Para obtener más información, visite **[www.hp.com/support](https://www.hp.com/support)**.

## **Más información**

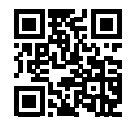

**Soporte para productos [www.hp.com/support](https://www.hp.com/support)**

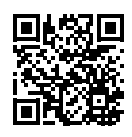

**Impresión móvil HP [www.hp.com/go/mobileprinting](https://www.hp.com/go/mobileprinting)**

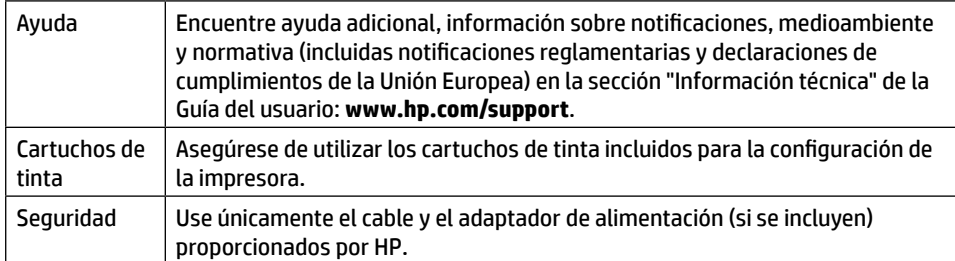

# **Garantía limitada**

Un año de garantía limitada para hardware de HP. Para obtener más información acerca de los términos y condiciones, visite **[www.hp.com/go/orderdocuments](https://www.hp.com/go/orderdocuments)**.

La información que contiene este documento está sujeta a cambios sin previo aviso.

# **HP OfficeJet Pro** série 8020

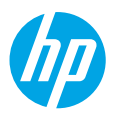

# **Manuel de référence**

Suivez les instructions figurant sur le poster pour configurer l'imprimante.

### **Configurer une connexion sans fil**

En suivant les instructions du panneau de commande de l'imprimante et en installant le logiciel de l'imprimante HP ou l'application HP Smart, vous réussirez à connecter l'imprimante au réseau sans fil.

Pour des informations plus détaillées, consultez le site HP Wireless Printing Center (**[www.hp.com/go/wirelessprinting](https://www.hp.com/go/wirelessprinting)**).

#### **Résoudre les problèmes liés aux réseaux sans fil**

Lorsque (r) (voyant de liaison sans fil) reste allumé, cela signifie que l'imprimante a réussi à se connecter à votre réseau sans fil. Si ce n'est pas le cas, veuillez consulter les solutions suivantes.

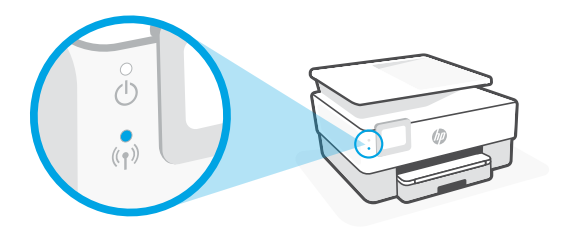

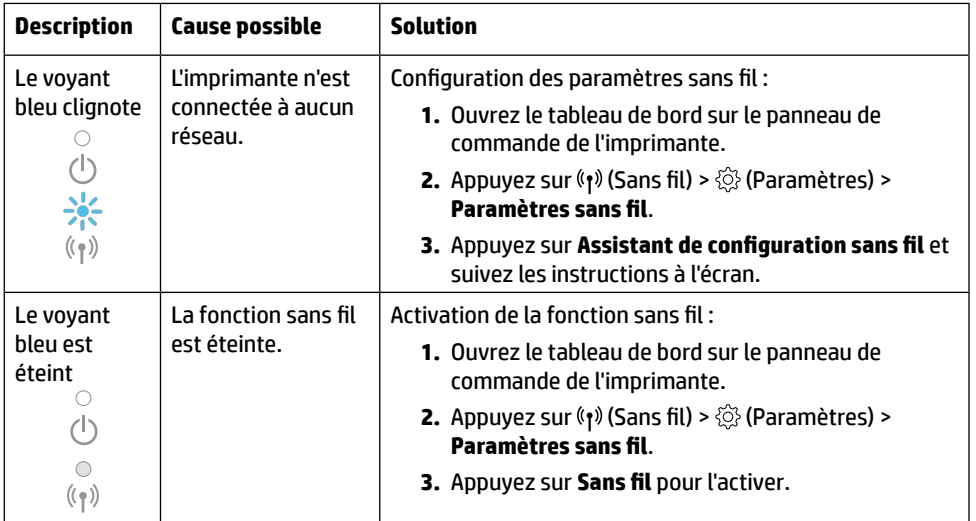

#### **Passer d'une connexion USB à une connexion sans fil**

Pour en savoir plus : **[www.hp.com/go/usbtowifi](https://www.hp.com/go/usbtowifi)**

### **Utiliser l'imprimante sans fil sans réseau Wi-Fi (Wi-Fi Direct)**

Wi-Fi Direct vous permet de connecter votre ordinateur ou votre périphérique mobile (smartphone ou tablette) directement à une imprimante sans utiliser de câble, sans vous connecter à un réseau sans fil existant.

**Remarque :** Pour utiliser Wi-Fi Direct, vous devez installer un logiciel HP sur votre ordinateur ou votre périphérique mobile. Pour des informations plus détaillées, visitez le site **[123.hp.com](https://123.hp.com)**. **Conseil :** Pour en savoir plus sur l'impression avec Wi-Fi Direct, consultez le site Web Wi-Fi Direct Printing (**[www.hp.com/go/wifidirectprinting](https://www.hp.com/go/wifidirectprinting)**).

# **Configurer le télécopieur**

Configurer le télécopieur à partir du panneau de commande de l'imprimante Pour plus d'informations, rendez-vous sur le site **[www.hp.com/support](https://www.hp.com/support)**.

### **En savoir plus**

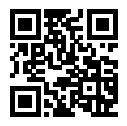

**Assistance produit [www.hp.com/support](https://www.hp.com/support)**

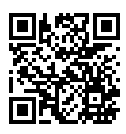

**Impression mobile HP [www.hp.com/go/mobileprinting](https://www.hp.com/go/mobileprinting)**

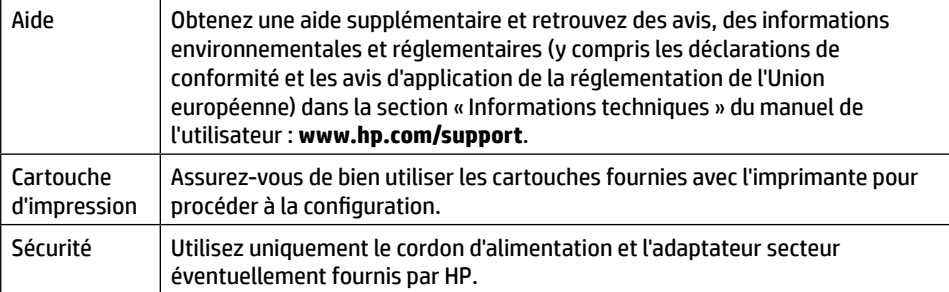

# **Garantie limitée**

Garantie HP d'un an limitée au matériel. Pour obtenir l'ensemble des termes et conditions, consultez : **[www.hp.com/go/orderdocuments](https://www.hp.com/go/orderdocuments)**.

Les informations contenues dans ce document sont susceptibles de changer sans préavis.

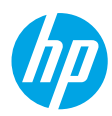

# **Guida di riferimento**

Attenersi alle istruzioni nel documento per avviare la configurazione della stampante.

## **Configurazione di una connessione wireless**

Attenendosi alle istruzioni sul pannello di controllo della stampante e installando il software della stampante HP o l'applicazione HP Smart, la connessione della stampante alla rete wireless dovrebbe risultare attiva.

Per ulteriori informazioni, visitare HP Wireless Printing Center (**[www.hp.com/go/wirelessprinting](https://www.hp.com/go/wirelessprinting)**).

#### **Risoluzione dei problemi wireless**

Se la spia (r) (wireless) rimane accesa, la stampante è correttamente connessa alla rete wireless. In caso contrario, consultare le soluzioni riportate di seguito.

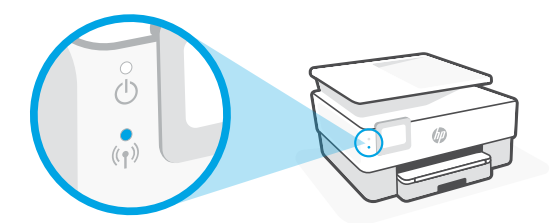

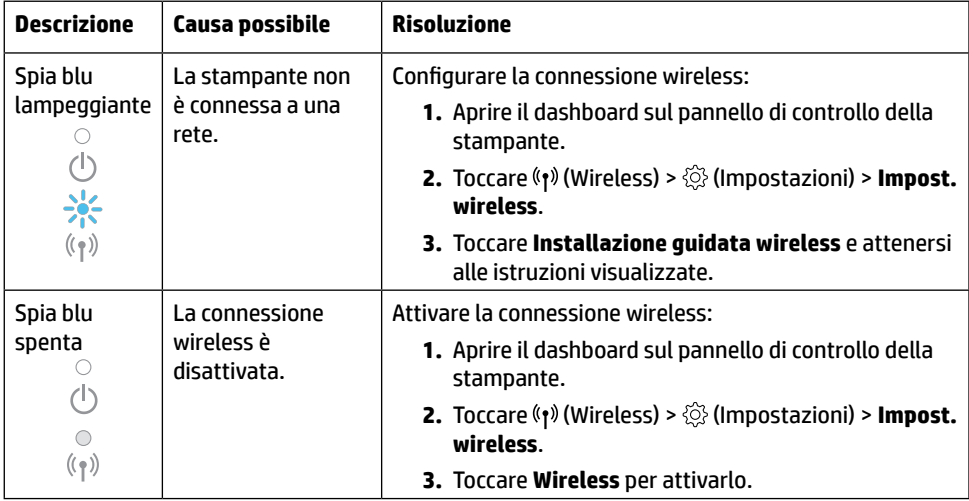

#### **Passare da un collegamento USB a una connessione wireless**

Per ulteriori informazioni: **[www.hp.com/go/usbtowifi](https://www.hp.com/go/usbtowifi)**

#### **Utilizzare la stampante in modalità wireless senza una rete Wi-Fi (Wi-Fi Direct)**

Con Wi-Fi Direct è possibile connettere in modalità wireless il computer o il dispositivo mobile in uso (ad esempio uno smartphone o un tablet) direttamente a una stampante, senza effettuare la connessione a una rete wireless esistente.

**Nota:** per utilizzare Wi-Fi Direct, è necessario installare il software HP sul computer o sul dispositivo mobile in uso. Per ulteriori informazioni visitare **[123.hp.com](https://123.hp.com)**.

**Suggerimento:** per ulteriori informazioni sulla stampa con Wi-Fi Direct, visitare il sito Web per la stampa Wi-Fi Direct (**[www.hp.com/go/wifidirectprinting](https://www.hp.com/go/wifidirectprinting)**).

### **Configurare il fax**

Configurare il fax dal pannello di controllo della stampante. Per ulteriori informazioni visitare **[www.hp.com/support](https://www.hp.com/support)**.

### **Per saperne di più**

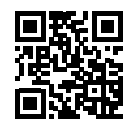

**Supporto per i prodotti [www.hp.com/support](https://www.hp.com/support)**

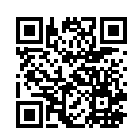

**Stampa da dispositivi HP [www.hp.com/go/mobileprinting](https://www.hp.com/go/mobileprinting)**

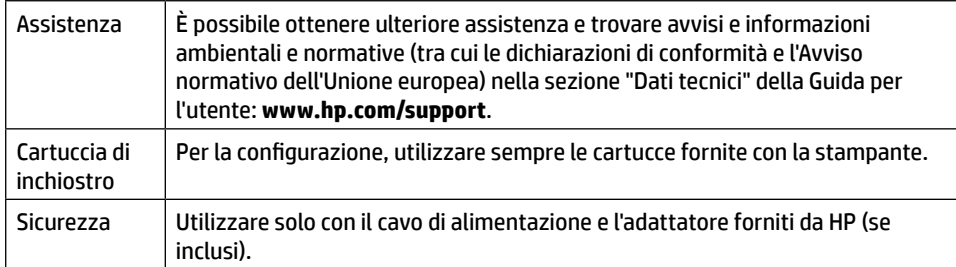

## **Garanzia limitata**

Garanzia hardware limitata HP di un anno.

Per una panoramica completa dei termini e delle condizioni, visitare: **[www.hp.com/go/orderdocuments](https://www.hp.com/go/orderdocuments)**.

Le informazioni contenute nel presente documento sono soggette a modifica senza preavviso.

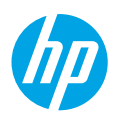

# **Guia de Referência**

Siga as instruções do pôster para iniciar a configuração da impressora.

# **Configurar uma conexão sem fio**

Seguindo as instruções no painel de controle da impressora e instalando o software da impressora HP ou o aplicativo HP Smart, o normal é que você tenha conseguido conectar a impressora à rede sem fio.

Para mais informações, visite o Centro de Impressão Sem Fio HP (**[www.hp.com/go/wirelessprinting](https://www.hp.com/go/wirelessprinting)**).

### **Solucionar problemas de conexão sem fio**

Quando a  $(\gamma)$  (luz azul de conexão sem fio) fica acesa, a impressora está conectada à rede sem fio. Se não estiver, verifique as soluções a seguir.

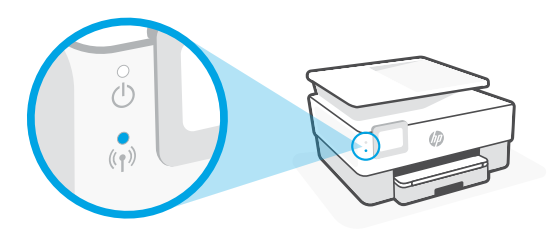

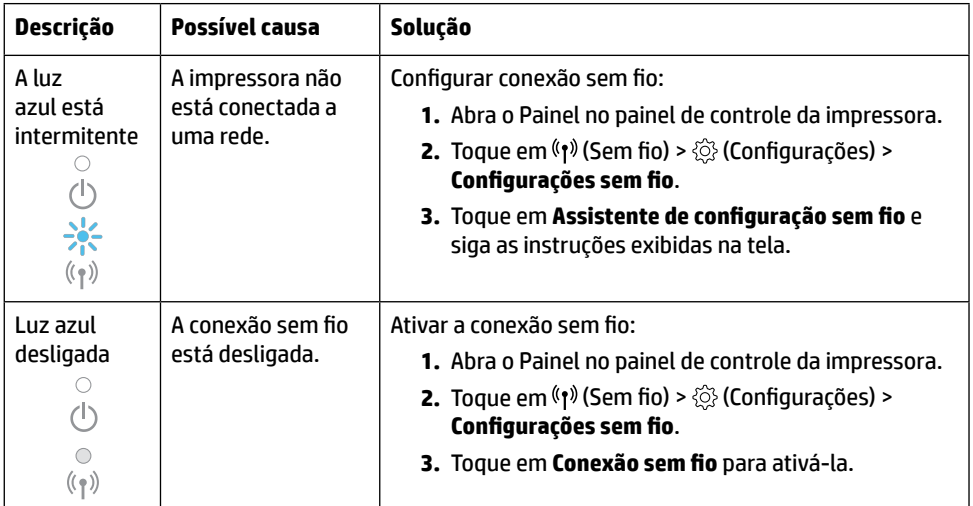

#### **Converter de uma conexão USB em uma conexão sem fio**

Saiba mais: **[www.hp.com/go/usbtowifi](https://www.hp.com/go/usbtowifi)**

#### **Usar a impressora por meio de conexão sem fio sem usar uma rede sem fio (Wi-Fi Direct)**

Com o Wi-Fi Direct, é possível conectar seu computador ou dispositivo móvel (como smartphone ou tablet) diretamente a uma impressora sem fio – sem precisar se conectar a uma rede sem fio existente.

**Observação:** para usar o Wi-Fi Direct, você precisa instalar o software HP em seu computador ou dispositivo móvel. Para obter mais informações, acesse **[123.hp.com](https://123.hp.com)**.

**Dica:** para saber mais sobre impressão com o Wi-Fi Direct, acesse o site Wi-Fi Direct Printing (**[www.hp.com/go/wifidirectprinting](https://www.hp.com/go/wifidirectprinting)**).

### **Configurar fax**

Configure o fax usando o painel de controle da impressora. Para obter mais informações, visite **[www.hp.com/support](https://www.hp.com/support)**.

### **Mais informações**

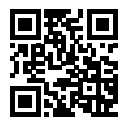

**Suporte do produto [www.hp.com/support](https://www.hp.com/support)**

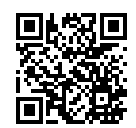

**Impressão móvel HP [www.hp.com/go/mobileprinting](https://www.hp.com/go/mobileprinting)**

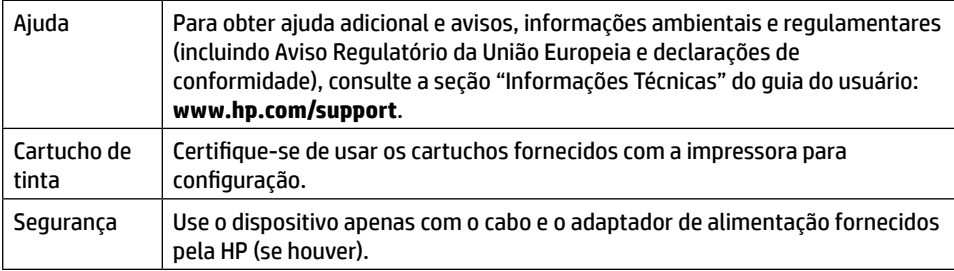

## **Garantia limitada**

1 ano de garantia limitada de hardware HP.

Consulte os termos e condições completos em: **[www.hp.com/go/orderdocuments](https://www.hp.com/go/orderdocuments)**.

As informações aqui contidas estão sujeitas a alterações sem prévio aviso.

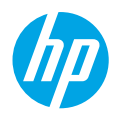

# **Naslaggids**

Installeer de printer aan de hand van de instructies op de poster.

## **Draadloze verbinding instellen**

Volg de instructies op het bedieningspaneel van de printer en de installatie-instructies van de HP printersoftware of de HP Smart-app. Als u deze correct hebt opgevolgd, moet de printer nu verbonden zijn met het draadloze netwerk.

Raadpleeg voor meer informatie de website Wireless Printing Center van HP (**[www.hp.com/go/wirelessprinting](https://www.hp.com/go/wirelessprinting)**).

### **Problemen met de draadloze verbinding oplossen**

Als het blauwe lampje van  $(r)$  de draadloze verbinding blijft branden, is de printer aangesloten op uw draadloze netwerk. Zo niet, raadpleeg dan de volgende oplossingen.

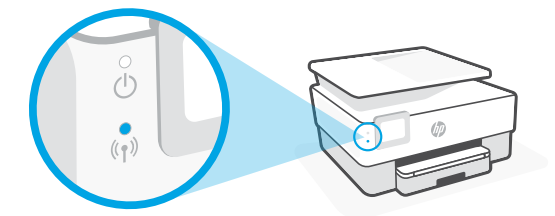

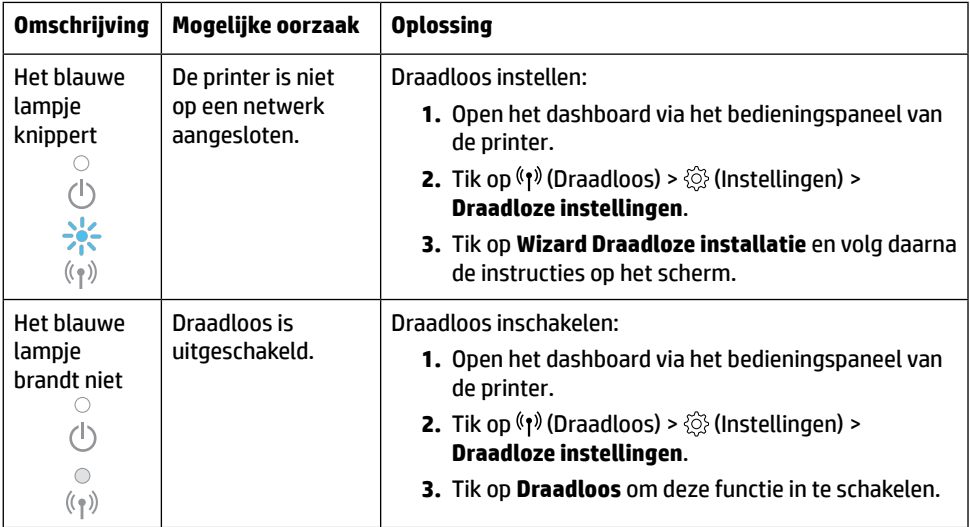

### **Een USB-verbinding omzetten in een draadloze verbinding**

Meer info: **[www.hp.com/go/usbtowifi](https://www.hp.com/go/usbtowifi)**

### **De printer draadloos gebruiken zonder Wi-Fi-netwerk (Wi-Fi Direct)**

Met Wi-Fi Direct kunt u uw computer of mobiele apparaat (zoals een smartphone of tablet) direct draadloos verbinden met een printer zonder dat u verbinding hoeft te maken met een huidig draadloos netwerk.

**Opmerking:** Om Wi-Fi Direct te gebruiken, hebt u mogelijk HP software nodig die op uw computer of mobiele apparaat is geïnstalleerd. Ga voor meer informatie naar **[123.hp.com](https://123.hp.com)**.

**Tip:** Voor meer informatie over het afdrukken met Wi-Fi Direct gaat u naar de website Wi-Fi Direct Printing (**[www.hp.com/go/wifidirectprinting](https://www.hp.com/go/wifidirectprinting)**).

### **Fax instellen**

Stel de fax in vanaf het bedieningspaneel van de printer. Ga naar **[www.hp.com/support](https://www.hp.com/support)** voor meer informatie.

## **Meer informatie**

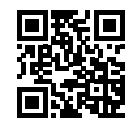

**Productondersteuning [www.hp.com/support](https://www.hp.com/support)**

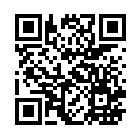

**HP mobiel afdrukken [www.hp.com/go/mobileprinting](https://www.hp.com/go/mobileprinting)**

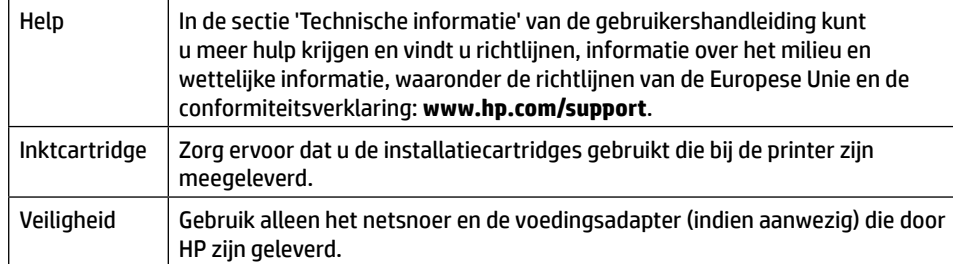

# **Garantie**

Eén jaar HP hardwaregarantie.

Voor de volledige voorwaarden en bepalingen gaat u naar: **[www.hp.com/go/orderdocuments](https://www.hp.com/go/orderdocuments)**.

De informatie in dit document kan zonder voorafgaande kennisgeving worden gewijzigd.

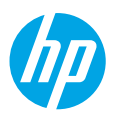

# **Referencevejledning**

Følg anvisningerne i plakaten for at begynde printeropsætningen.

# **Opsætning af en trådløs forbindelse**

Hvis du har fulgt vejledningen på printerens kontrolpanel og installeret HP-printersoftwaren eller HP Smart-appen, bør printeren nu være forbundet med det trådløse netværk.

Find yderligere oplysninger på webstedet for HP Wireless Printing Center (**[www.hp.com/go/wirelessprinting](https://www.hp.com/go/wirelessprinting)**).

### **Løsning af problemer med den trådløse forbindelse**

Når ( $\psi$ ) (trådløs indikator) lyser konstant, har printeren oprettet forbindelse til dit trådløse netværk. Prøv følgende løsninger, hvis dette ikke er tilfældet.

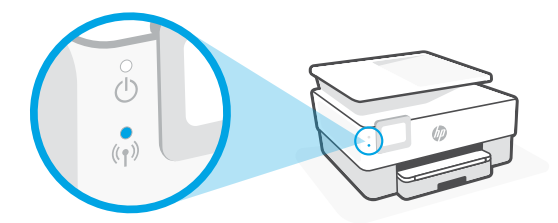

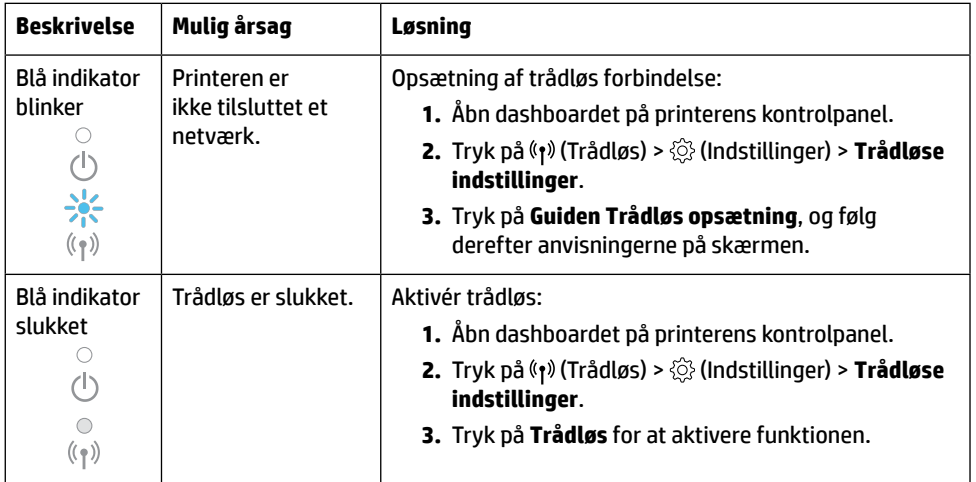

### **Konvertér fra en USB-forbindelse til en trådløs forbindelse**

Få mere at vide: **[www.hp.com/go/usbtowifi](https://www.hp.com/go/usbtowifi)**

### **Brug printeren trådløst uden et trådløst netværk (Wi-Fi Direct)**

Funktionen Wi-Fi Direct gør det muligt at forbinde en computer eller mobilenhed (f.eks. en smartphone eller tablet-pc) trådløst med en printer – uden at oprette forbindelse til et eksisterende trådløst netværk.

**Bemærk:** Du skal installere HP-software på computeren eller mobilenheden, før du kan bruge Wi-Fi Direct. Du kan få flere oplysninger på **[123.hp.com](https://123.hp.com.)**.

**Tip:** På webstedet om udskrivning via Wi-Fi Direct (**[www.hp.com/go/wifidirectprinting](https://www.hp.com/go/wifidirectprinting)**) kan du få mere at vide om, hvordan du udskriver ved hjælp af Wi-Fi Direct.

## **Konfiguration af fax**

Opsætning af fax fra printerens kontrolpanel. Du kan finde flere oplysninger på **[www.hp.com/support](https://www.hp.com/support)**.

### **Flere oplysninger**

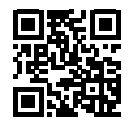

**Produktsupport [www.hp.com/support](https://www.hp.com/support)**

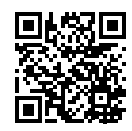

**HP-mobiludskrivning [www.hp.com/go/mobileprinting](https://www.hp.com/go/mobileprinting)**

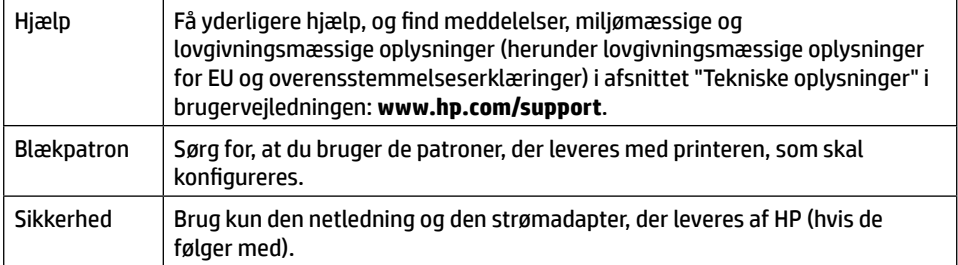

# **Dansk**

### **Begrænset garanti**

1 års begrænset hardwaregaranti fra HP.

Læs de fulde vilkår og betingelser på: **[www.hp.com/go/orderdocuments](https://www.hp.com/go/orderdocuments)**.

Oplysningerne heri kan ændres uden forudgående varsel.

# **Referenshandbok**

Installera skrivaren med hjälp av anvisningarna på affischen.

# **Upprätta en trådlös anslutning**

Genom att följa anvisningarna på skrivarens kontrollpanel och installera HPs skrivarprogramvara eller HP Smart-appen bör du ha kunnat ansluta skrivaren till det trådlösa nätverket.

Om du vill veta mer kan du gå till HPs webbplats för trådlös utskrift (**[www.hp.com/go/wirelessprinting](https://www.hp.com/go/wirelessprinting)**).

#### **Lösa problem med trådlös kommunikation**

När symbolen ( $\ket{\cdot}$ ) (lampan för trådlös funktion) lyser stadigt har skrivaren lyckats ansluta till det trådlösa nätverket. Om så inte är fallet provar du nedanstående lösningar.

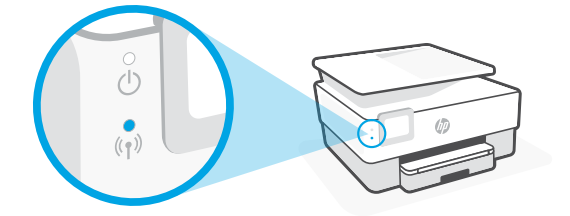

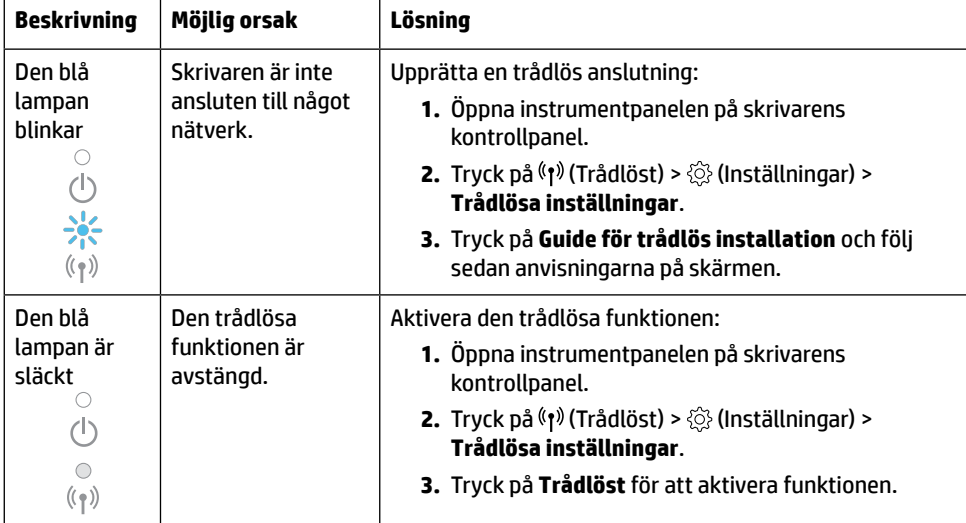

### **Byta från en USB-anslutning till en trådlös nätverksanslutning**

Läs mer: **[www.hp.com/go/usbtowifi](https://www.hp.com/go/usbtowifi)**

### **Använda skrivaren trådlöst utan ett trådlöst nätverk (Wi-Fi Direct)**

Med Wi-Fi Direct kan du upprätta en trådlös anslutning mellan datorn eller den mobila enheten (t.ex. smarttelefonen eller plattan) och en skrivare – utan att ansluta till ett befintligt trådlöst nätverk.

**Obs!** HPs programvara måste vara installerad på datorn eller den mobila enheten för att Wi-Fi Direct ska kunna användas. Mer information finns på **[123.hp.com](https://123.hp.com)**.

**Tips:** Läs mer om hur du skriver ut med Wi-Fi Direct på **[www.hp.com/go/wifidirectprinting](https://www.hp.com/go/wifidirectprinting)**.

### **Faxkonfiguration**

Konfigurera faxfunktionen på skrivarens kontrollpanel. Mer information finns på **[www.hp.com/support](https://www.hp.com/support)**.

## **Lär dig mer**

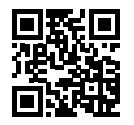

**Produktsupport [www.hp.com/support](https://www.hp.com/support)**

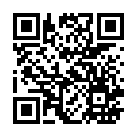

**HP mobil utskrift [www.hp.com/go/mobileprinting](https://www.hp.com/go/mobileprinting)**

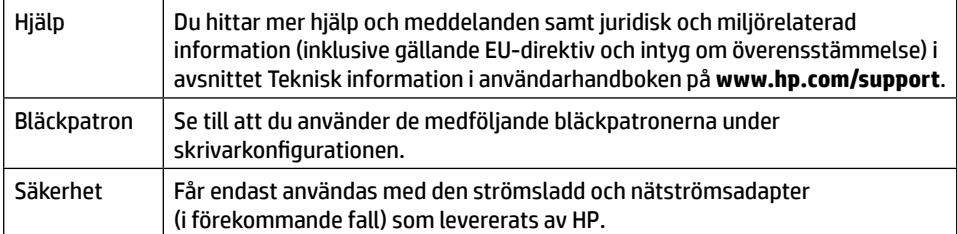

# **Begränsad garanti**

Ett års begränsad HP-garanti.

De fullständiga villkoren finns på **[www.hp.com/go/orderdocuments](https://www.hp.com/go/orderdocuments)**.

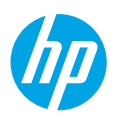

# **Referanseveiledning**

Følg instruksjonene på plakaten for å starte skriveroppsettet.

# **Sette opp en trådløs tilkobling**

Hvis du har fulgt instruksjonene på skriverens kontrollpanel og installert HPskriverprogramvaren eller HP Smart-appen, skal skriveren nå være tilkoblet det trådløse nettverket.

Du finner mer informasjon på HP sitt senter for trådløs utskrift (**[www.hp.com/go/wirelessprinting](https://www.hp.com/go/wirelessprinting)**).

#### **Løse problemer med trådløs kommunikasjon**

Når <sup>(t</sup>I) (trådløslampen) lyser uavbrutt, er skriveren tilkoblet det trådløse nettverket. I motsatt fall må du kontrollere følgende løsninger.

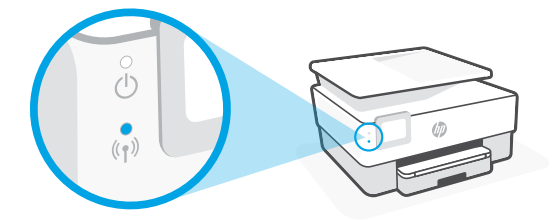

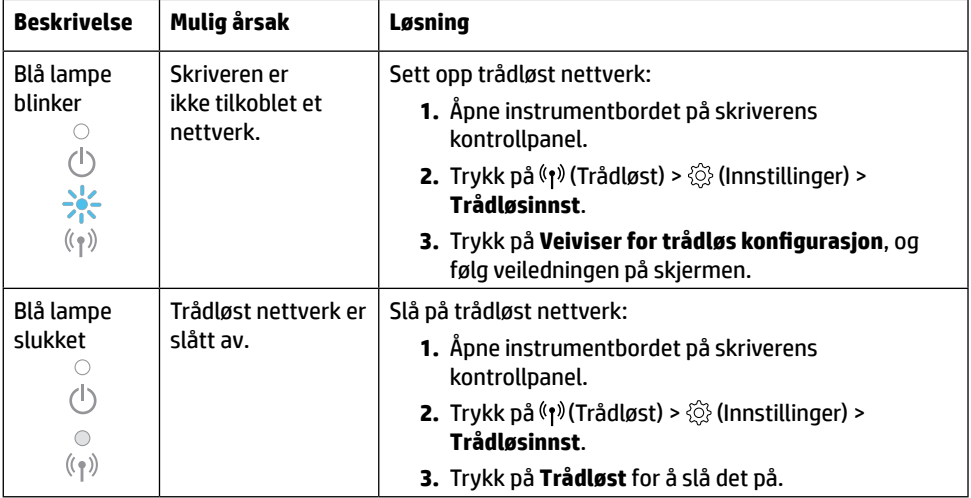

### **Konvertere fra en USB-tilkobling til en trådløs tilkobling**

Les mer: **[www.hp.com/go/usbtowifi](https://www.hp.com/go/usbtowifi)**

### **Bruke skriveren trådløst uten et Wi-Fi-nettverk (Wi-Fi Direct)**

Du kan koble datamaskinen eller den mobile enheten (som for eksempel en smarttelefon eller et nettbrett) trådløst direkte til en skriver med Wi-Fi Direct – uten å koble til et eksisterende trådløst nettverk.

**Merk:** Det kan hende at du må installere HP-programvare på datamaskinen eller den mobile enheten for å kunne bruke Wi-Fi Direct. Gå til **[123.hp.com](https://123.hp.com)** for mer informasjon.

**Tips:** Hvis du vil finne ut mer om hvordan du skriver ut med Wi-Fi Direct, går du til nettstedet for Wi-Fi Direct-utskrift (**[www.hp.com/go/wifidirectprinting](https://www.hp.com/go/wifidirectprinting)**).

# **Sette opp faksfunksjonen**

Sett opp faksfunksjonen fra skriverens kontrollpanel. Gå til **[www.hp.com/support](https://www.hp.com/support)** for mer informasjon.

### **Les mer**

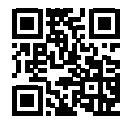

**Produktstøtte [www.hp.com/support](https://www.hp.com/support)**

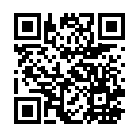

**HP mobil utskrift [www.hp.com/go/mobileprinting](https://www.hp.com/go/mobileprinting)**

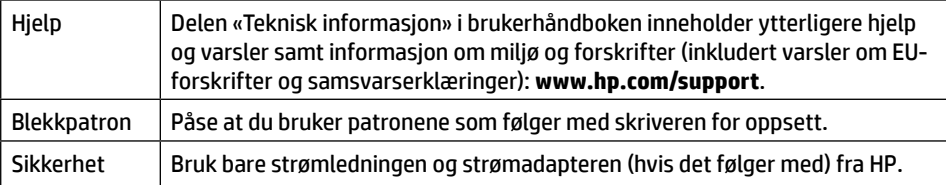

## **Begrenset garanti**

Ett års begrenset HP-maskinvaregaranti.

Dersom du ønsker informasjon om vilkårene i forbindelse med dette, kan du gå til: **[www.hp.com/go/orderdocuments](https://www.hp.com/go/orderdocuments)**.

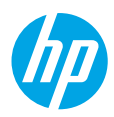

# **Viiteopas**

Aloita tulostimen määritys noudattamalla lehtisessä olevia ohjeita.

# **Langattoman yhteyden määrittäminen**

Mikäli noudatit tulostimen ohjauspaneelin ohjeita ja asensit HP-tulostinohjelmiston tai HP Smart -sovelluksen, tulostimen pitäisi nyt olla yhteydessä langattomaan verkkoon.

Lisätietoja on HP:n langattoman tulostuksen tukisivustolla (**[www.hp.com/go/wirelessprinting](https://www.hp.com/go/wirelessprinting)**).

#### **Langattoman verkon ongelmien ratkaiseminen**

Kun <sup>(t p</sup>) (Langaton-merkkivalo) palaa tasaisesti, tulostin on yhdistetty langattomaan verkkoon onnistuneesti. Muussa tapauksessa tutustu alla oleviin ohjeisiin.

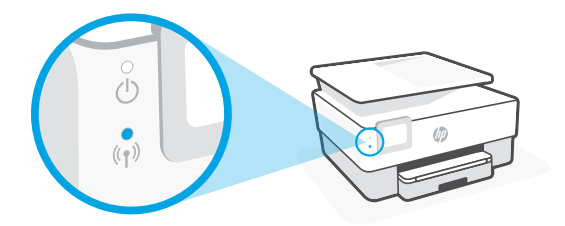

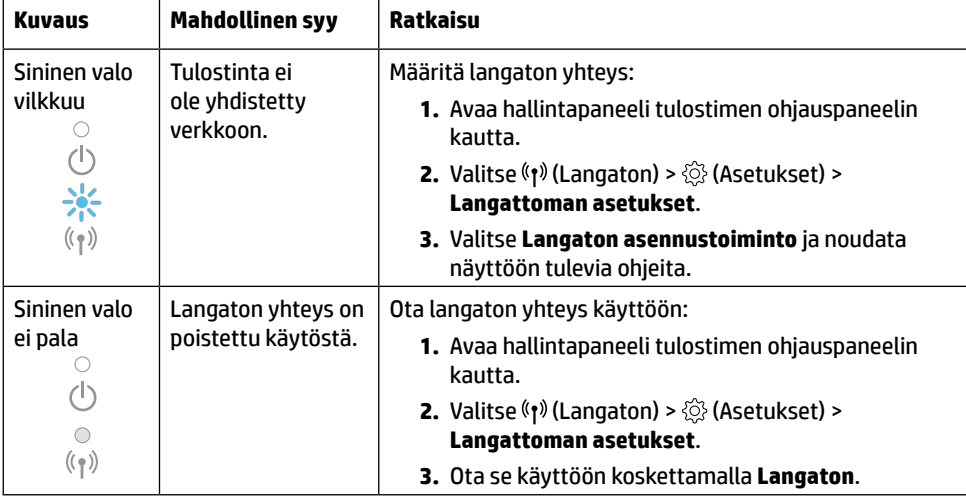

### **USB-yhteyden vaihtaminen langattomaan yhteyteen**

Lisätietoja: **[www.hp.com/go/usbtowifi](https://www.hp.com/go/usbtowifi)**

### **Tulostimen langattoman yhteyden käyttäminen ilman Wi-Fi-verkkoa (Wi-Fi Direct)**

Wi-Fi Direct -yhteyden avulla voit yhdistää tietokoneesi tai mobiililaitteesi (esimerkiksi älypuhelimen tai tabletin) suoraan tulostimeen langattomasti – muodostamatta yhteyttä langattomaan verkkoon.

**Huomautus:** Jotta voisit käyttää Wi-Fi Direct -yhteyttä, sinun on ehkä asennettava HP-ohjelmisto tietokoneeseesi tai mobiililaitteeseesi. Lisätietoja on osoitteessa **[123.hp.com](https://123.hp.com)**.

**Vinkki:** Saat lisätietoja Wi-Fi Direct -yhteyden kautta tulostamisesta HP:n Wi-Fi Direct -tulostussivustolta (**[www.hp.com/go/wifidirectprinting](https://www.hp.com/go/wifidirectprinting)**).

# **Faksin käyttöönotto**

Määritä faksi tulostimen ohjauspaneelin kautta. Lisätietoja on osoitteessa **[www.hp.com/support](https://www.hp.com/support)**.

## **Lisätietoja**

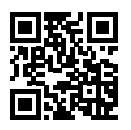

**Tuotetuki [www.hp.com/support](https://www.hp.com/support)**

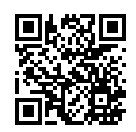

**HP:n mobiilitulostus [www.hp.com/go/mobileprinting](https://www.hp.com/go/mobileprinting)**

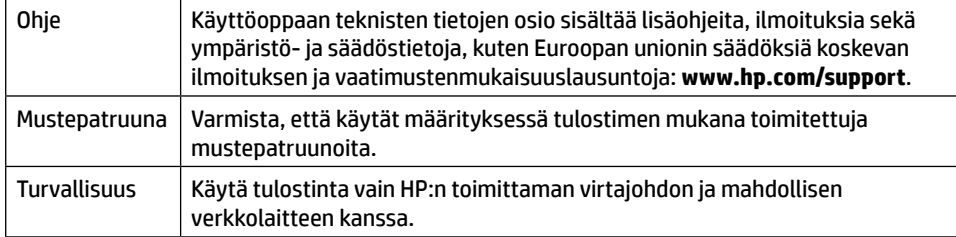

# **Rajoitettu takuu**

HP:n yhden vuoden rajoitettu laitetakuu.

Täydelliset ehdot ovat saatavilla seuraavassa osoitteessa: **[www.hp.com/go/orderdocuments](https://www.hp.com/go/orderdocuments)**.

Tässä olevia tietoja voidaan muuttaa ilman erillistä ilmoitusta.

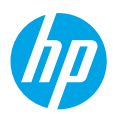

# **Viitejuhend**

Printeri häälestuse alustamiseks järgige plakatil olevaid juhiseid.

# **Traadita ühenduse häälestamine**

Juhtpaneelil olevaid juhiseid järgides ja HP printeritarkvara või rakendust HP Smart installides peaks teil olema printer ühendatud traadita võrku.

Lisateavet vt HP traadita ühenduse printimiskeskusest (**[www.hp.com/go/wirelessprinting](https://www.hp.com/go/wirelessprinting)**).

### **Traadita ühenduse probleemide lahendamine**

Kui ikoon <sup>(t p</sup>) (Traadita ühenduse tuli) jääb põlema, on printer traadita võrku ühendatud. Kui see nii ei ole, kontrollige järgmisi lahendusi.

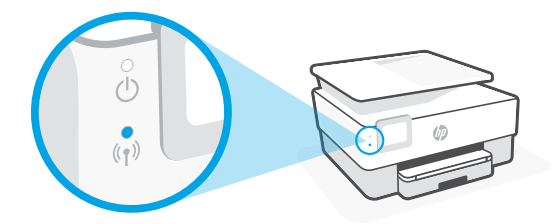

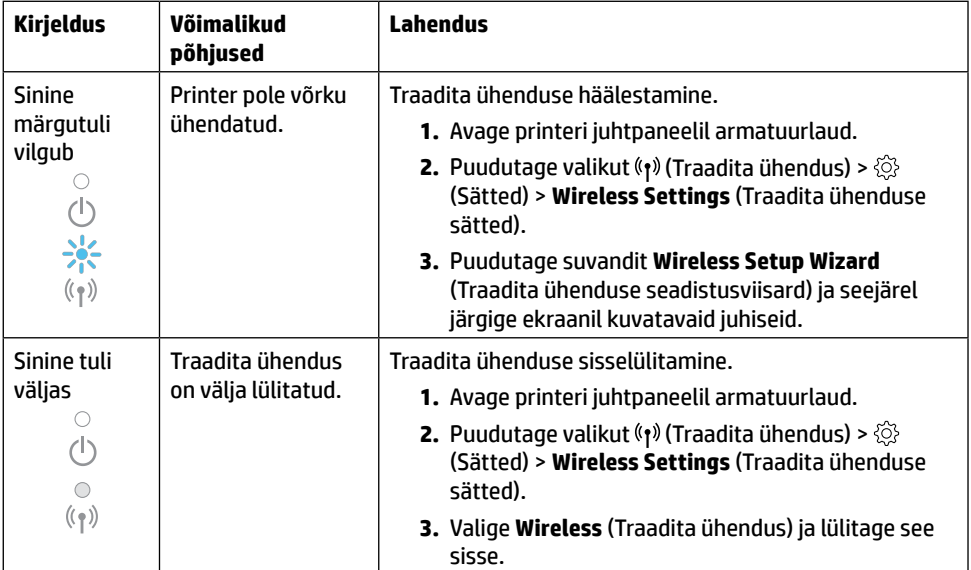

### **USB-ühenduselt traadita ühendusele lülitumine**

Lisateave: **[www.hp.com/go/usbtowifi](https://www.hp.com/go/usbtowifi)**

### **Printeri kasutamine traadita ilma Wi-Fi-võrguta (Wi-Fi otseühendus)**

Wi-Fi otseühenduse abil on võimalik luua traadita ühendus arvuti või mobiilsideseadme (nt nutitelefon või tahvelarvuti) ja printeri vahel ilma traadita võrku ühendamiseta.

**Märkus.** Wi-Fi otseühenduse kasutamiseks on vaja installida arvutisse või mobiilsideseadmesse HP tarkvara. Lisateavet leiate aadressilt **[123.hp.com](https://123.hp.com)**.

**Nõuanne.** Wi-Fi otseühendusega printimise kohta lisateabe saamiseks külastage veebisaiti Wi-Fi Direct Printing (**[www.hp.com/go/wifidirectprinting](https://www.hp.com/go/wifidirectprinting)**).

## **Faksi häälestamine**

Häälestage faks printeri juhtpaneelilt. Lisateavet vt aadressil **[www.hp.com/support](https://www.hp.com/support)**.

### **Lisateave**

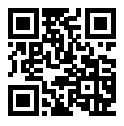

**Tootetugi [www.hp.com/support](https://www.hp.com/support)**

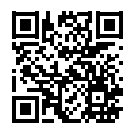

**HP mobiilne printimine [www.hp.com/go/mobileprinting](https://www.hp.com/go/mobileprinting)**

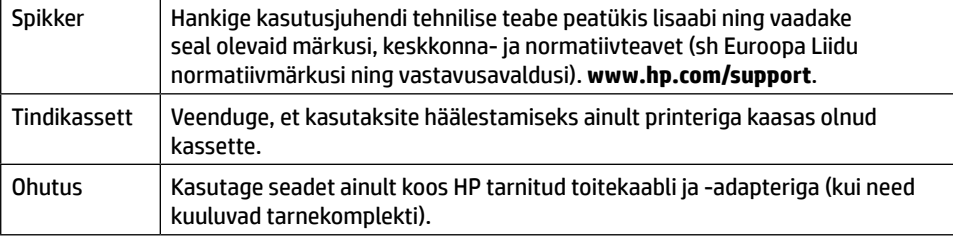

## **Piiratud garantii**

HP üheaastane piiratud riistvaragarantii.

Vt täielikke tingimusi veebisaidil **[www.hp.com/go/orderdocuments](https://www.hp.com/go/orderdocuments)**.

Selles dokumendis sisalduvat teavet võidakse ette teatamata muuta.

# **Uzziņu rokasgrāmata**

Lai sāktu printera iestatīšanu, skatiet norādījumus plakātā.

# **Bezvadu savienojuma iestatīšana**

Izpildot printera vadības panelī sniegtos norādījumus un instalējot HP printera programmatūru vai lietotni HP Smart, printerim jābūt pieslēgtam bezvadu tīklam.

Lai iegūtu papildinformāciju, apmeklējiet HP bezvadu drukāšanas centru (**[www.hp.com/go/wirelessprinting](https://www.hp.com/go/wirelessprinting)**).

#### **Bezvadu savienojuma traucējumu novēršana**

Ja deg gaismas indikators (f) (Bezvadu gaismas indikators), printeris ir veiksmīgi pievienots jūsu bezvadu tīklam. Ja tā nav, lūdzu, pārbaudiet šādus risinājumus.

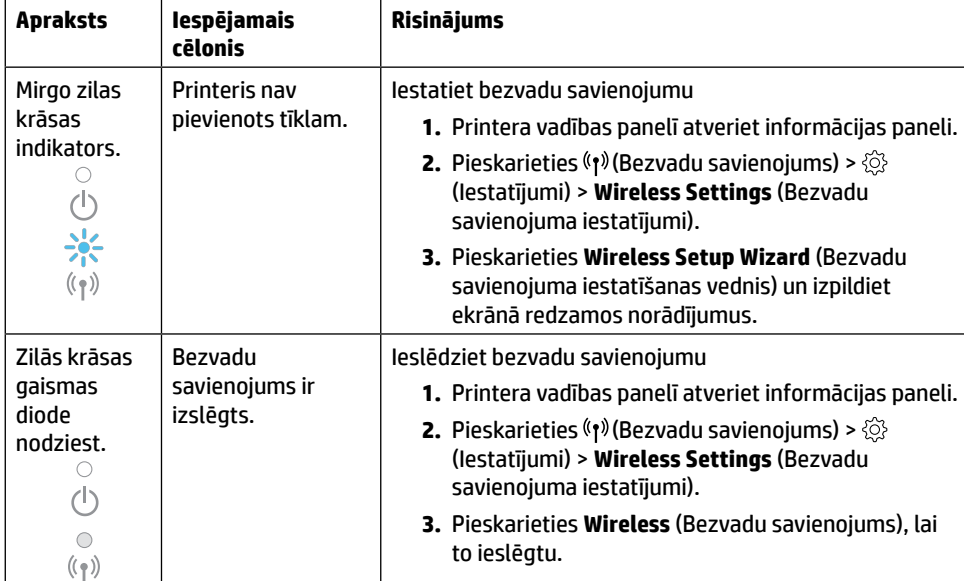

### **Pārslēgšana no USB savienojuma uz bezvadu savienojumu**

Uzziniet vairāk vietnē **[www.hp.com/go/usbtowifi](https://www.hp.com/go/usbtowifi)**.

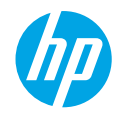

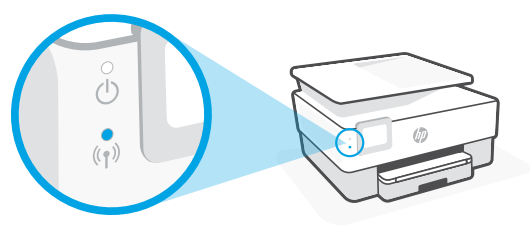

### **Printera izmantošana bezvadu režīmā bez Wi-Fi tīkla (Wi-Fi Direct)**

Izmantojot Wi-Fi Direct, datoru vai mobilo ierīci (piemēram, viedtālruni vai planšetdatoru) var savienot tieši ar printeri (ar bezvadu savienojumu) un nav jāizveido savienojums ar esošo bezvadu tīklu.

**Piezīme.** Lai izmantotu Wi-Fi Direct, datorā vai mobilajā ierīcē jābūt instalētai HP programmatūrai. Papildinformāciju skatiet vietnē **[123.hp.com](https://123.hp.com)**.

**Padoms:** lai uzzinātu, kā drukāt, izmantojot Wi-Fi Direct, apmeklējiet Wi-Fi Direct drukāšanas tīmekļa vietni (**[www.hp.com/go/wifidirectprinting](https://www.hp.com/go/wifidirectprinting)**).

### **Faksa iestatīšana**

Iestatiet faksu, izmantojot printera vadības paneli. Plašāku informāciju skatiet vietnē **[www.hp.com/support](https://www.hp.com/support)**.

### **Uzzināt vairāk**

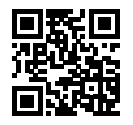

**Produkta atbalsts [www.hp.com/support](https://www.hp.com/support)**

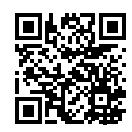

**HP mobile printing (Mobilā drukāšana) [www.hp.com/go/mobileprinting](https://www.hp.com/go/mobileprinting)**

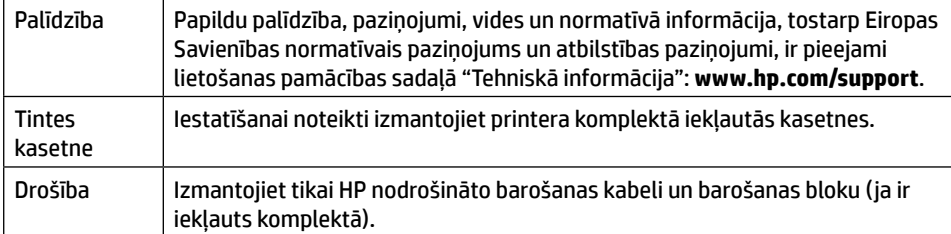

## **Ierobežotā garantija**

HP aparatūras ierobežotā viena gada garantija.

Visus noteikumus un nosacījumus skatiet vietnē **[www.hp.com/go/orderdocuments](https://www.hp.com/go/orderdocuments)**.

Latviešu valodā **Latviešu valodā**

Šeit iekļautajā informācijā var tikt veikti grozījumi bez iepriekšēja brīdinājuma.

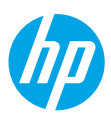

# **Bendroji instrukcija**

Vadovaudamiesi plakate pateiktais nurodymais, pradėkite spausdintuvo sąranką.

### **Belaidžio ryšio nustatymas**

Vadovaudamiesi instrukcijomis, pateikiamomis spausdintuvo valdymo skydelyje, ir įdiegę HP spausdintuvo programinę įrangą arba programėlę "HP Smart", turėtumėte sėkmingai prijungti spausdintuvą prie belaidžio tinklo.

Daugiau informacijos rasite "HP Wireless Printing Center" (HP belaidžio spausdinimo centras) adresu (**[www.hp.com/go/wirelessprinting](https://www.hp.com/go/wirelessprinting)**).

#### **Belaidžio tinklo problemų sprendimas**

Šviečianti (†) (belaidžio tinklo) lemputė rodo, kad spausdintuvas sėkmingai prisijungė prie belaidžio tinklo. Jei taip nėra, peržiūrėkite pateikiamus sprendimus.

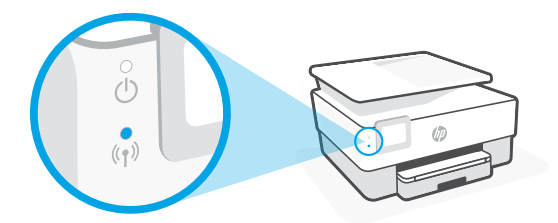

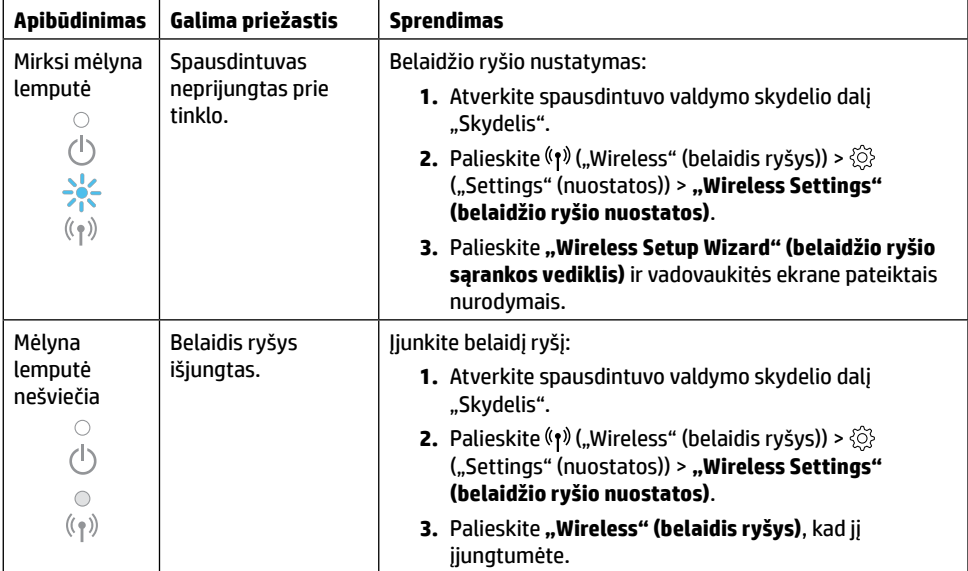

### **USB ryšio perjungimas į belaidį ryšį**

Sužinokite daugiau: **[www.hp.com/go/usbtowifi](https://www.hp.com/go/usbtowifi)**

### **Kaip naudotis spausdintuvu belaidžiu būdu, nenaudojant belaidžio ryšio ("Wi-Fi Direct")**

Su "Wi-Fi Direct" (tiesioginis belaidis ryšys) savo kompiuterį ar mobilųjį įrenginį (pvz., išmanųjį telefoną ar planšetinį kompiuterį) prie spausdintuvo galite prijungti tiesiogiai belaidžiu būdu – neprisijungdami prie esamo belaidžio ryšio tinklo.

Pastaba. Kad galėtumėte naudoti "Wi-Fi Direct", reikės kompiuteryje arba mobiliajame įrenginyje įdiegti HP programinę įrangą. Daugiau informacijos rasite adresu **[123.hp.com](https://123.hp.com)**.

Patarimas. Norėdami sužinoti daugiau apie spausdinimą naudojant "Wi-Fi Direct", apsilankykite "Wi-Fi Direct Printing" (spausdinimas tiesioginiu belaidžiu ryšiu) svetainėje (**[www.hp.com/go/wifidirectprinting](https://www.hp.com/go/wifidirectprinting)**).

### **Fakso sąranka**

Sąranka naudojant spausdintuvo valdymo skydelį. Daugiau informacijos rasite adresu **[www.hp.com/support](https://www.hp.com/support)**.

## **Sužinokite daugiau**

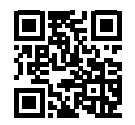

**Pagalba gaminių naudojimo klausimais [www.hp.com/support](https://www.hp.com/support)**

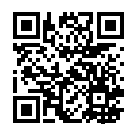

**HP mobilusis spausdinimas [www.hp.com/go/mobileprinting](https://www.hp.com/go/mobileprinting)**

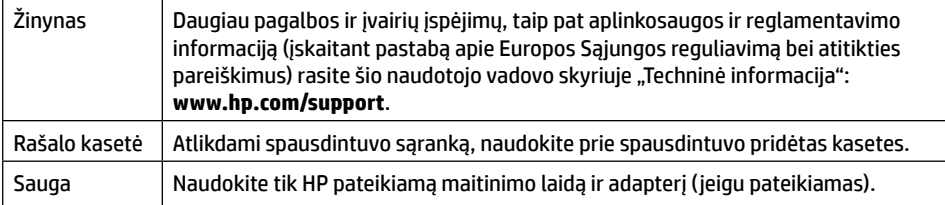

# **Ribotoji garantija**

HP ribotoji vienerių metų garantija techninei įrangai.

Išsamius terminus ir sąlygas rasite adresu: **[www.hp.com/go/orderdocuments](https://www.hp.com/go/orderdocuments)**.

Informacija, esanti šiame dokumente, gali būti keičiama be įspėjimo.

# **)Wi-Fi Direct( Wi-Fi شبكة دون <sup>ا</sup> ً استخدام الطابعة السلكي**

باستخدام Wi-Fi Direct، يمكنك توصيل جهاز الكمبيوتر أو المحمول لديك (مثل، الهاتف الذكي أو الكمبيوتر اللوحي) بالطابعة مباشرة بطريقة لاسلكية — بدون الاتصال بشبكة لاسلكية موجودة. **مالحظة:** الستخدام Direct Fi-Wi، قد تحتاج إلى تثبيت برنامج من HP على الكمبيوتر أو الجهاز المحمول. لمزيد من المعلومات، تفضل بزيارة **[com.hp](https://123.hp.com)**.**123.**

**تلميح:** لمعرفة المزيد عن الطباعة باستخدام Direct Fi-Wi، زر موقع الطباعة بواسطة Direct Fi-Wi .)**[www.hp.com/go/wifidirectprinting](https://www.hp.com/go/wifidirectprinting)**( الويب على

# **إعداد الفاكس**

قم بإعداد الفاكسمن لوحة التحكم الخاصة بالطابعة. للحصول على مزيد من المعلومات، قم بزيارة .**[www.hp.com/support](https://www.hp.com/support)** موقع

# **تعرف على المزيد**

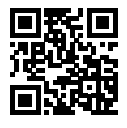

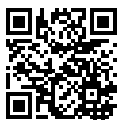

**دعم المنتج [www.hp.com/support](https://www.hp.com/support)**

**الطباعة من األجهزة المحمولة من HP [www.hp.com/go/mobileprinting](https://www.hp.com/go/mobileprinting)**

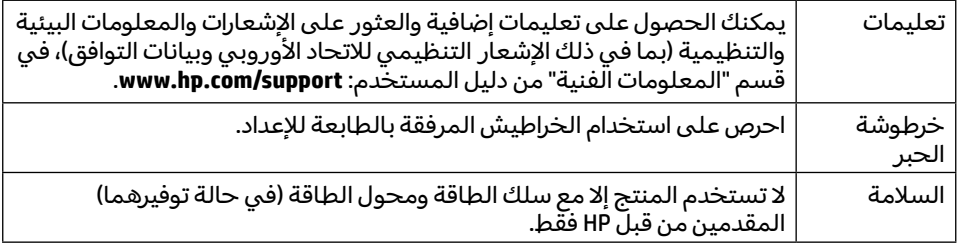

# **الضمان المحدود**

ضمان محدود على الأجهزة لمدة سنة واحدة من HP.

للاطلاع على البنود والشروط كاملة، تفضل بزيارة موقع: www.hp.com/go/orderdocuments.

المعلومات الواردة بهذه الوثيقة عرضة للتغيير دون إشعار.

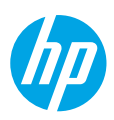

# **الدليل المرجعي**

اتبع الإرشادات الواردة في الملصق لبدء إعداد الطابعة.

# **إعداد االتصال الالسلكي**

إذا اتبعت الإرشادات الظاهرة على لوحة التحكم في الطابعة وقمت بتثبيت برنامج الطابعة من HP او تطبيق Smart HP، فمن المتوقع أنه تم توصيل الطابعة بالالسلكية بنجاح. للمزيد من المعلومات، تفضل بزيارة موقع Center Printing Wireless HP .)**[www.hp.com/go/wirelessprinting](https://www.hp.com/go/wirelessprinting)**(

### **حل مشلكات االتصال الالسلكي**

عندما يظل (٢) (مصباح الاتصال اللاسلكي) مضيئًا، فهذا يعني أنه تم توصيل الطابعة بشبكتك اللاسلكية بنجاح. وإذا لم يظل ً مضيئا، فتحقق من الحلول التالية.

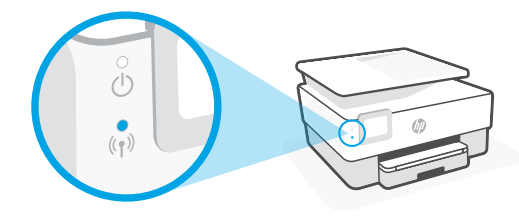

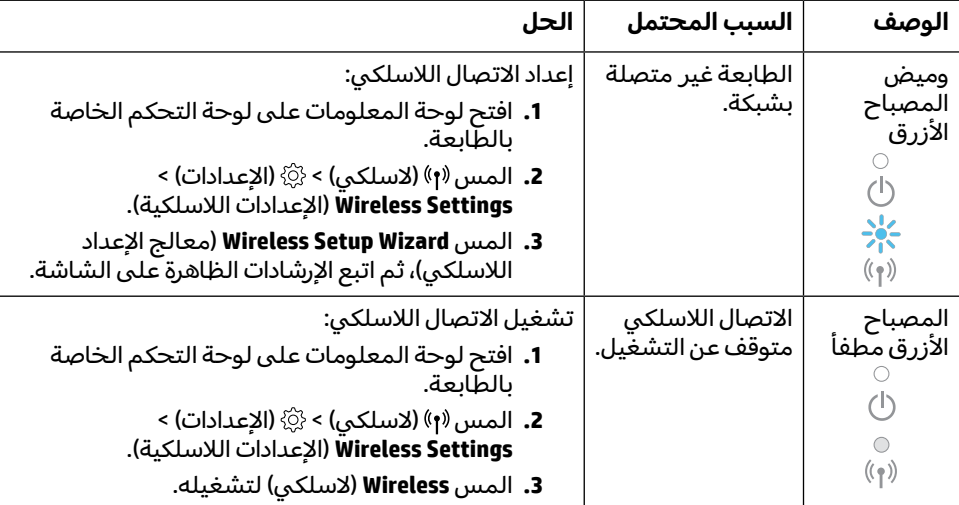

### **التحويل من توصيل USB إلى اتصال السلكي**

**[www.hp.com/go/usbtowifi](https://www.hp.com/go/usbtowifi)** :المزيد لمعرفة

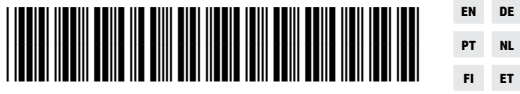

**EN DE ES FR IT Printed in Thailand** Impreso en Tailandia 태국에서 인쇄 Impresso na Tailândia **NO** Imprimé en Thaïlande 泰国印刷 © Copyright 2021 HP Development Company, L.P. **PT NL DA SV FI ET LV LT AR**

1KR64-90027